## **Stáhl jsem si do počítače celou složku a nejde mi s ní pracovat**

Pokud stahujete z Disku Google (platí to i u jiných úložišť) více souborů najednou nebo celou složku, úložiště je před stažením **komprimuje** ("sbalí", "zazipuje").

Aby šlo ze soubory složky pracovat, musíte provést **dekomprimaci** (extrakci, "rozbalení").

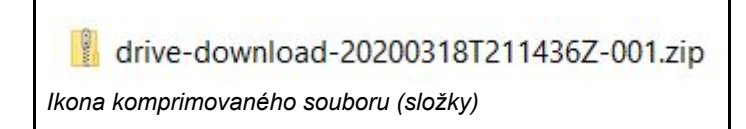

V Průzkumníku Windows (Tento počítač) klikněte na komprimovanou složku **pravým tlačítkem** myši a z kontextové nabídky vyberte **Extrahovat vše**.

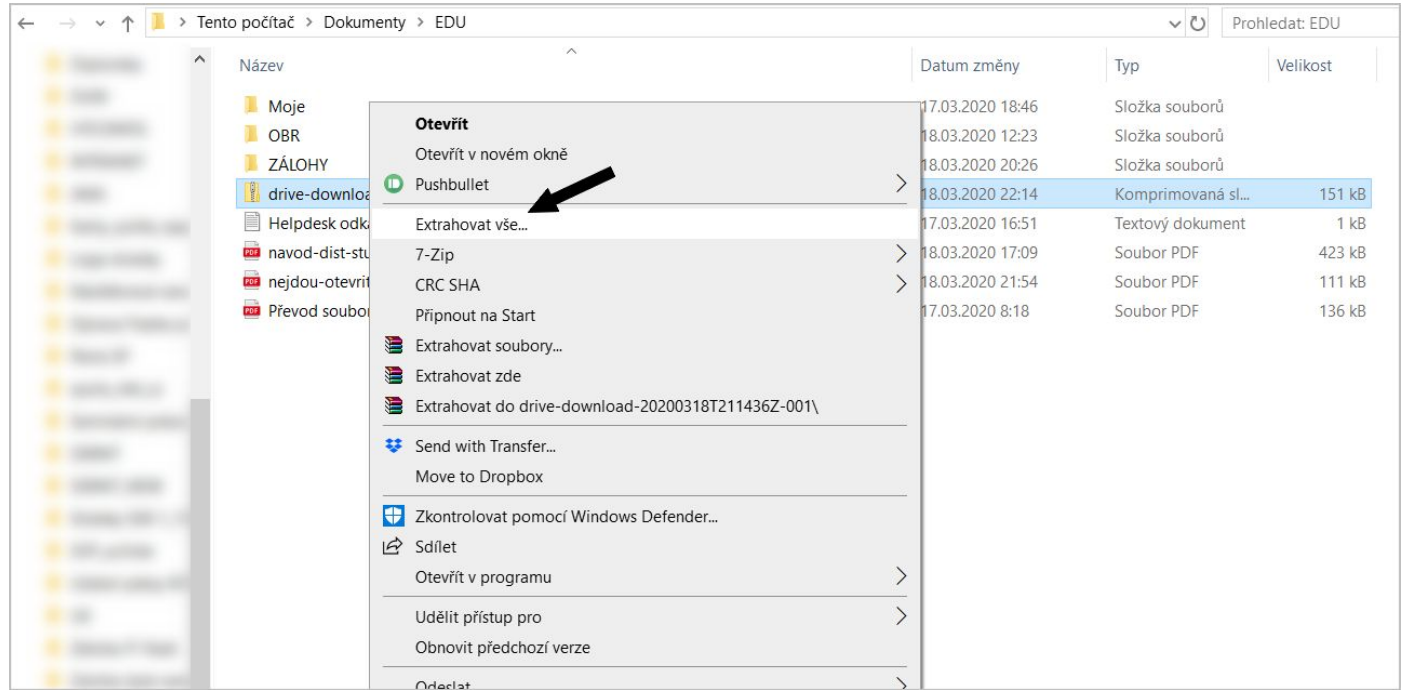

V dialogovém okně volbu potvrďte příkazem **Extrahovat**.

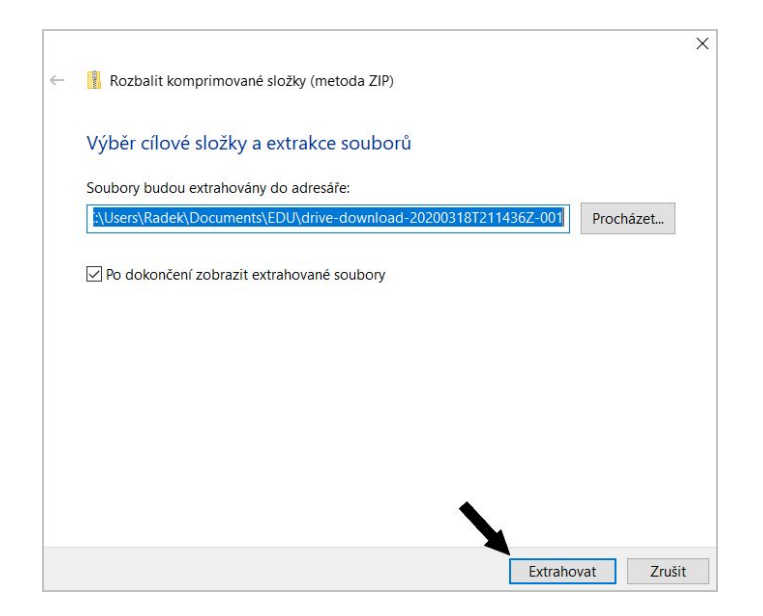

V okně Průzkumníka se vytvoří extrahovaná ("rozbalená") složka se stejným názvem. S touto složkou a soubory v ní můžete již normálně pracovat.

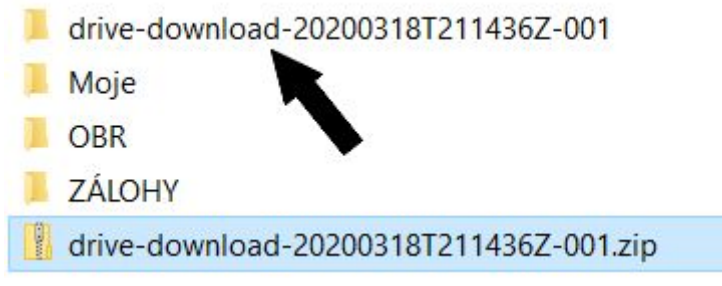

Původní staženou složku můžete klidně odstranit.